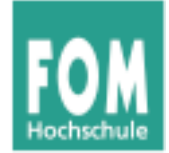

# **Betriebssysteme**

#### WS 2015/16

### **Hans-Georg Eßer**

#### **Foliensatz B:**

v1.2, 2015/08/20

- Shell: Variablen, History, Filter-Programme, Pipelines
- C: Der GNU C Compiler (gcc)
- C: Crashkurs zur Programmiersprache C

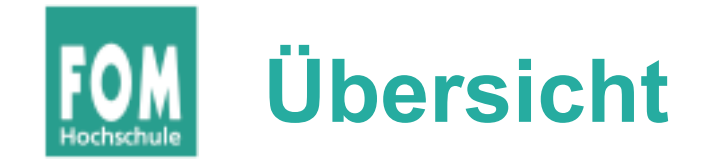

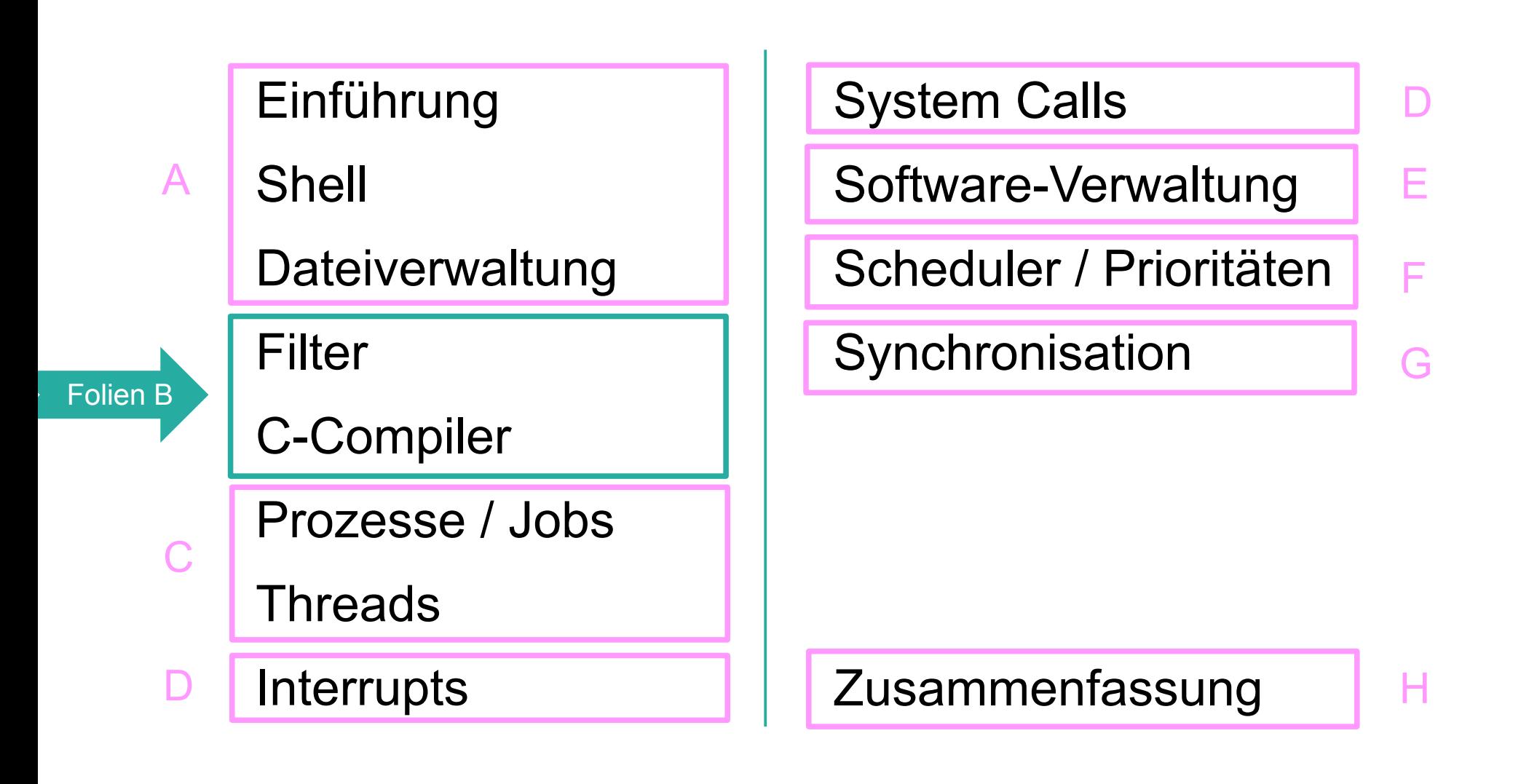

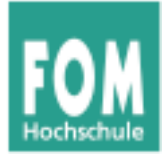

# **Shell: Variablen, History und Filter**

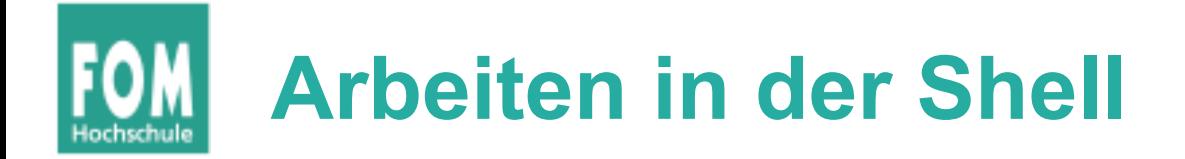

## Aus Einführung und Übungsblatt 1 bereits bekannt:

- pwd: aktuelles (Arbeits-) Verzeichnis anzeigen
- cd: Verzeichniswechsel
- .. : nächst höheres Verzeichnis
- Is: Verzeichnisinhalt anzeigen
- cp: Datei kopieren
- vi: Text-Editor
- mkdir: Verzeichnis erzeugen
- rmdir: Verzeichnis löschen
- rm: Datei löschen
- rm -r: Verzeichnis rekursiv löschen
- touch: Datei (leer) erzeugen; Zugriffsdatum aktualisieren
- less: Datei anzeigen
- grep: Suchen in Datei
- head, tail: Anfang und Ende einer **Datei**
- man: Hilfe anzeigen
- dmesg: Systemmeldungen ausgeben
- wc: word count
- shutdown: System runter fahren

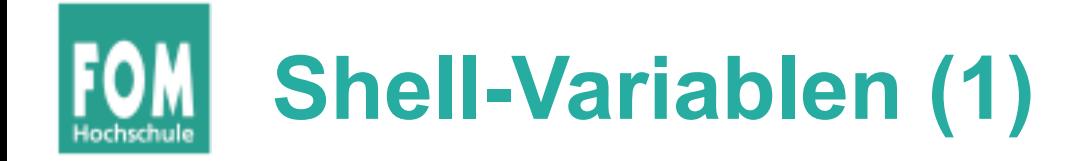

- Die Shell (und auch andere Programme) nutzen **Umgebungsvariablen** (für Optionen, Einstellungen etc.)
- "set" gibt eine Liste aller in dieser Shell gesetzten Variablen aus

```
$ set
BASH=/bin/bash
BASH_VERSION='3.2.48(1)-release'
COI<sub>U</sub>WNS=156COMMAND_MODE=unix2003
DIRSTACK=()
DISPLAY=/tmp/launch-Lujw2L/org.x:0
EUITD=501
GROUPS=()
HISTFILE=/home/esser/.bash_history
HISTFILESIZE=500
HISTSIZE=500
HOME=/home/esser
HOSTNAME=macbookpro.fritz.box
```
...

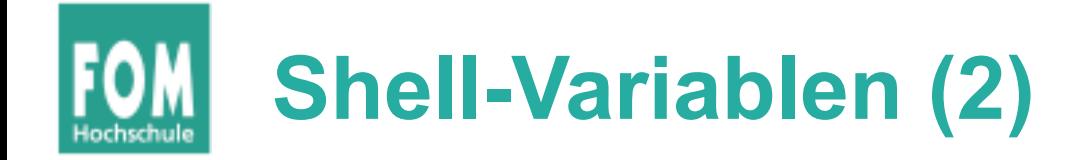

• Einzelne Variablen geben Sie mit "echo" und einem Dollar-Zeichen (\$) vor dem Variablennamen aus

\$ **echo \$SHELL** /bin/bash  $\mathsf{\dot{S}}$ 

• zum Ändern / Setzen schreiben Sie "var=wert":

```
$ TESTVAR=fom
$ echo $TESTVAR
fom
$ set | grep TEST
TESTVAR=fom
\boldsymbol{\mathsf{S}}
```
● Sie können Variablen auch **exportieren**:

```
$ export TESTVAR
```
 $\rightarrow$  nächste Folie

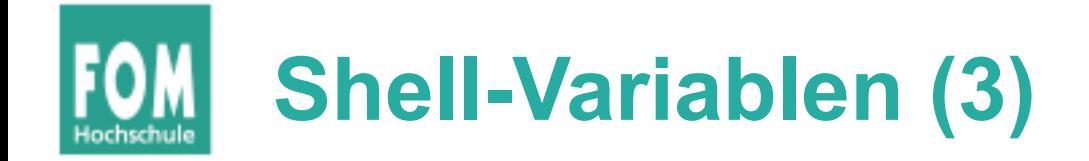

• Exportieren?

Wert einer Variablen gilt nur lokal in der laufenden Shell.

• Exportierte Variablen gelten auch in aus der Shell heraus gestarteten Programmen

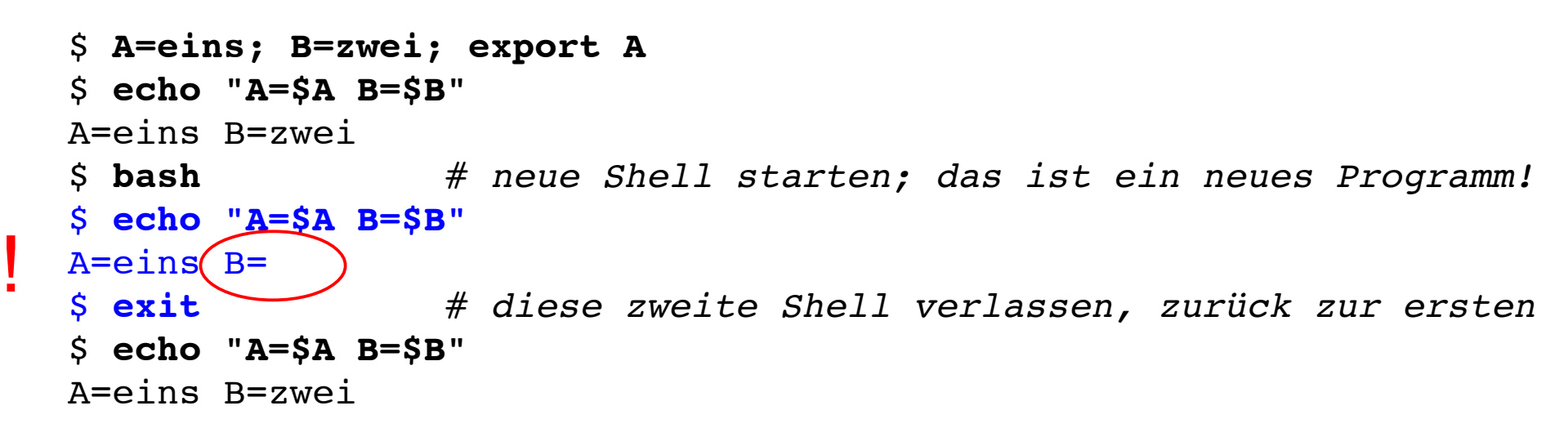

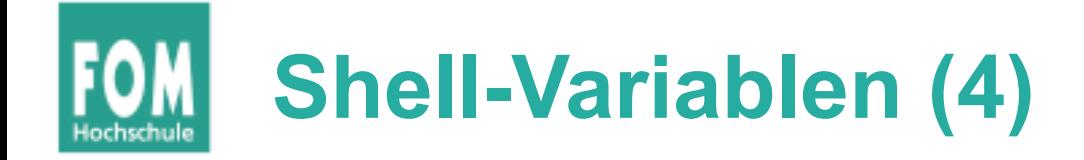

• Liste aller exportierten Variablen gibt "export" ohne Argument aus – allerdings in ungewöhnlicher Syntax

```
$ export
declare -x A="1"
declare -x Apple_PubSub_Socket_Render="/tmp/launch-CYfDhh/Render"
dec1are -x COMMAND MODE="unix2003"
declare -x DISPLAY="/tmp/launch-Lujw2L/org.x:0"
declare -x HOME="/Users/esser"
declare -x INFOPATH="/sw/share/info:/sw/info:/usr/share/info"
declare -x LOGNAME="esser"
...
```
• (Hintergrund: "declare -x VAR" exportiert ebenfalls die Variable VAR, ist also dasselbe wie "export VAR")

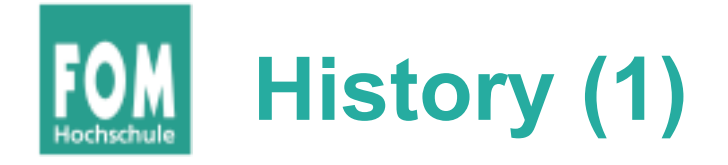

- Shell merkt sich die eingegebenen Befehle  $(M,History'')$
- Komplette Ausgabe mit "history":
	- \$ **history**
	- 1 df -h<br>2 11
	- $\begin{array}{cc} 2 & 11 \\ 3 & /0 \end{array}$
	- 3 /opt/seamonkey/seamonkey
	- 4 dmesg|tail<br>5 ping hgess
	- 5 ping hgesser.de
	- 6 google-chrome<br>7 killall kded4
	- 7 killall kded4
- Wie viele Einträge? Normal 500:

#### \$ **echo \$HISTSIZE** 500

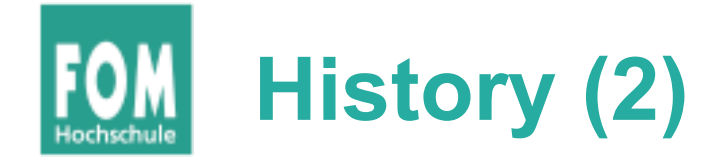

• Neben Ausgabe der kompletten History gibt es auch eine intelligente Suche nach alten Kommandos: [Strg-R]

\$ # *Suche nach dem letzten echo-Aufruf* \$ **^R** (reverse-i-search)`**ech**': echo \$HISTFILESIZE

- mit [Eingabe] ausführen
- weitere [Strg-R] liefern ältere Treffer
- Außerdem: Mit [Pfeil hoch], [Pfeil runter] durch alte Befehle blättern
- gefundenes Kommando kann übernommen und überarbeitet werden

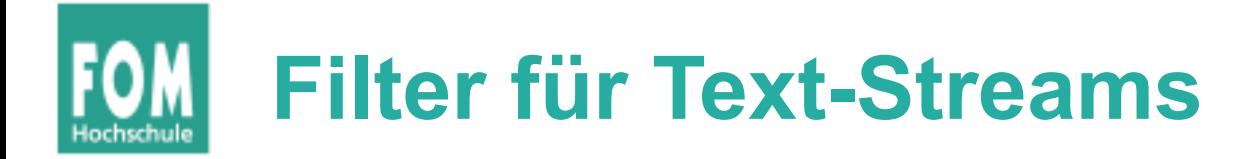

- Idee beim Filter:
	- Standardeingabe in Standardausgabe verwandeln
	- Ketten aus Filtern zusammen bauen:
	- prog1 | filter1 | filter2 | filter3 ...
	- mit Eingabedatei: prog1 < eingabe | filter1 | …
- cat, cut, expand, fmt, head, od, join, nl, paste, pr, sed, sort, split, tail, tr, unexpand, uniq, wc

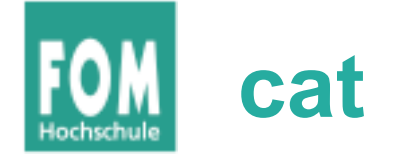

- cat steht für concatenate (aneinanderfügen)
- gibt mehrere Dateien unmittelbar hintereinander aus
- auf Wunsch auch nur eine Datei → Mini-Dateibetrachter
- Spezialoptionen:
	- -n (Zeilennummern)
	- -T (Tabs als <sup>^</sup>I anzeigen)
	- ... und einige weitere (siehe: man cat)

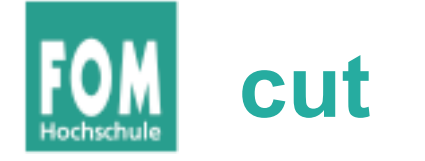

- cut kann spaltenweise Text ausschneiden Spalten sind wahlweise definierbar über
	- Zeichenpositionen
	- Trennzeichen (die logische Spalten voneinander trennen)

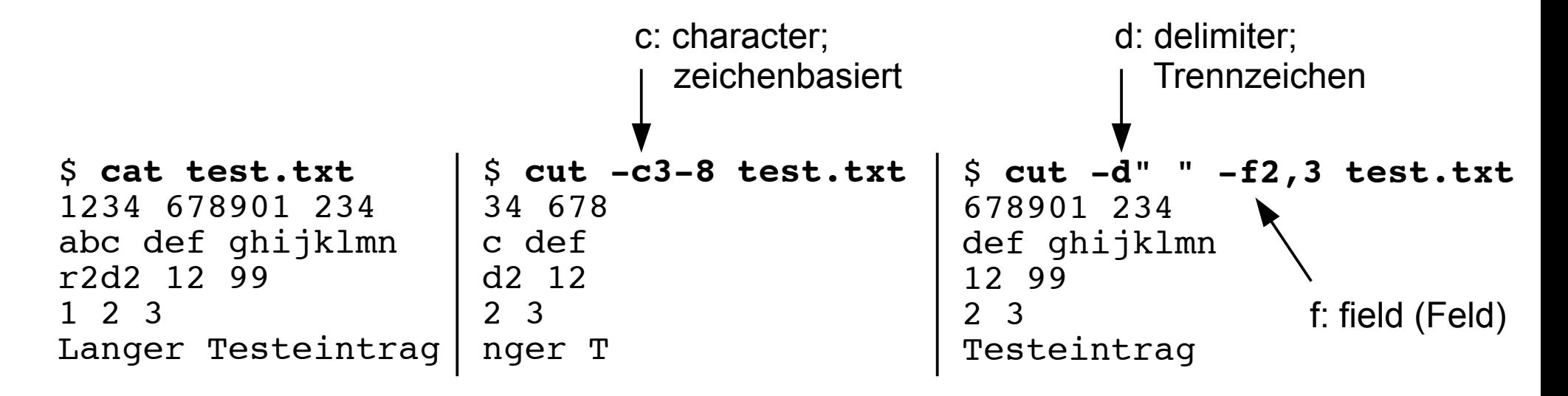

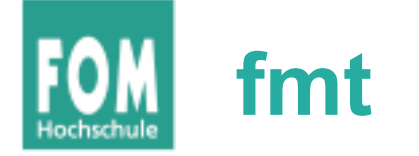

## ● fmt (**f**or**m**a**t**) bricht Textdateien um

keine Umbrüche

#### \$ **cat test.txt**

Das ist mal ein Beispiel fuer einen Satz. Das ist mal ein Beispiel fue r einen Satz. Das ist mal ein Beispiel fuer einen Satz. Das ist mal ei n Beispiel fuer einen Satz. Das ist mal ein Beispiel fuer einen Satz. Das ist mal ein Beispiel fuer einen Satz. Das ist mal ein Beispiel fue r einen Satz. Das ist mal ein Beispiel fuer einen Satz. Das ist mal ei n Beispiel fuer einen Satz. Das ist mal ein Beispiel fuer einen Satz.

#### \$ **fmt test.txt**

Das ist mal ein Beispiel fuer einen Satz. Das ist mal ein Beispiel fuer einen Satz. Das ist mal ein Beispiel fuer einen Satz. Das ist mal ein Beispiel fuer einen Satz. Das ist mal ein Beispiel fuer einen Satz. Das ist mal ein Beispiel fuer einen Satz. Das ist mal ein Beispiel fuer einen Satz. Das ist mal ein Beispiel fuer einen Satz. Das ist mal ein Beispiel fuer einen Satz. Das ist mal ein Beispiel fuer einen Satz.

Zeilenumbrüche

• Parameter -w75: Breite 75 (width)

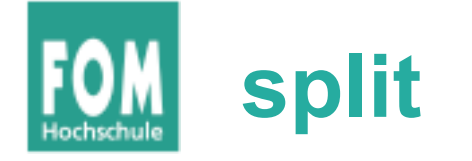

- split kann große Dateien in mehrere Dateien mit angegebener Maximalgröße aufteilen
- (cat fügt diese anschließend wieder zusammen)

```
$ split ZM_ePaper_18_11.pdf -b1440k ZM_ePaper_18_11.pdf.
$ 1s -1 2M*-rw-r--r-- 1 esser esser 10551293 2011-04-29 06:58 ZM ePaper 18 11.pdf
-{\rm rw-r--r--} 1 esser esser 1474560 2011-04-29 14:46 ZM ePaper 18 11.pdf.aa
-rw-r--r-- 1 esser esser 1474560 2011-04-29 14:46 ZM ePaper 18 11.pdf.ab
-rw-r--r-- 1 esser esser 1474560 2011-04-29 14:46 ZM ePaper 18 11.pdf.ac
-rw-r--r-- 1 esser esser 1474560 2011-04-29 14:46 ZM ePaper 18 11.pdf.ad
-rw-r--r-- 1 esser esser 1474560 2011-04-29 14:46 ZM ePaper 18 11.pdf.ae
-rw-r--r-- 1 esser esser 1474560 2011-04-29 14:46 ZM ePaper 18 11.pdf.af
-rw-r--r-- 1 esser esser 1474560 2011-04-29 14:46 ZM ePaper 18 11.pdf.ag
-rw-r--r-- 1 esser esser 229373 2011-04-29 14:46 ZM ePaper 18<sup>-11.pdf.ah</sub></sup>
$ cat ZM_ePaper_18_11.pdf.* > ZM_Kopie.pdf
$ ls -l ZM_Kopie.pdf 
-{\rm rw-r-r--}^{-1} esser esser 10551293 2011-04-29 14:48 ZM Kopie.pdf
$ diff ZM_ePaper_18_11.pdf ZM_Kopie.pdf
\boldsymbol{\mathsf{S}}
```
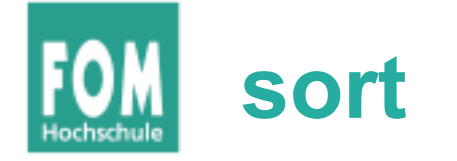

- sort ist ein komplexes Sortier-Tool, das
	- Sortierung nach *n*-ter Spalte
	- alphabetische und numerische Sortierung unterstützt
- Einfache Beispiele:

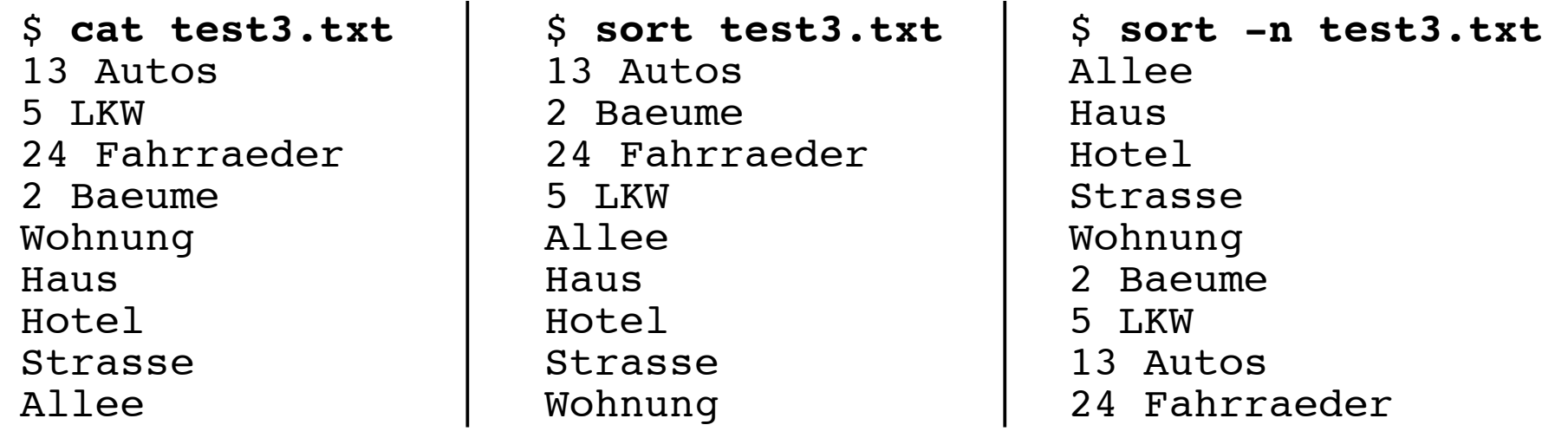

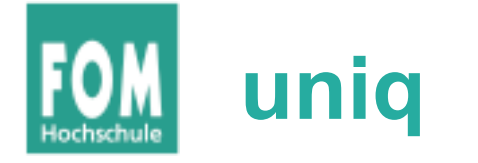

- uniq (**uniq**ue, einmalig) fasst mehrere identische (aufeinander folgende) Zeilen zu einer zusammen; entfernt also Doppler
- Alternative: Beim Sortieren mit sort kann man über die Option -u (**u**nique) direkt Doppler entfernen;
	- statt sort datei | uniq also besser sort -u datei

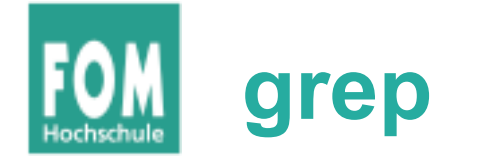

● grep (**g**lobal/**r**egular **e**xpression/**p**rint) zeigt nur die Zeilen einer Datei, die einen Suchbegriff enthalten – oder nicht enthalten (Option -v)

\$ **wc -l /etc/passwd** 57 /etc/passwd \$ **grep esser /etc/passwd** esser:x:1000:1000:Hans-Georg Esser,,,:/home/esser:/bin/bash \$ **grep /bin/bash /etc/passwd** root:x:0:0:root:/root:/bin/bash esser:x:1000:1000:Hans-Georg Esser,,,:/home/esser:/bin/bash \$ **grep -v /bin/bash /etc/passwd | head -n5** daemon:x:1:1:daemon:/usr/sbin:/bin/sh bin:x:2:2:bin:/bin:/bin/sh sys:x:3:3:sys:/dev:/bin/sh sync:x:4:65534:sync:/bin:/bin/sync games:x:5:60:games:/usr/games:/bin/sh

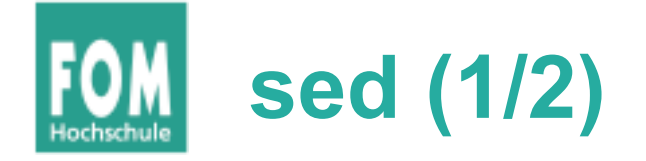

• sed (Stream Editor) führt (u. a.) Suchen-/ Ersetzen-Funktionen in einem Text durch

\$ **cat test4.txt**

Das Wort ist ein Wort, und mehrere Woerter sind der Plural von Wort. Ohne Woerter oder Worte gibt es keinen Satz - wir sind wortlos.

\$ **sed 's/Wort/Bild/' test4.txt**  Das Bild ist ein Wort, und mehrere Woerter sind der Plural von Bild. Ohne Woerter oder Bilde gibt es keinen Satz - wir sind wortlos.

\$ **sed 's/Wort/FOM/g' test4.txt**  Das FOM ist ein FOM, und mehrere Woerter sind der Plural von FOM. Ohne Woerter oder FOMe gibt es keinen Satz - wir sind wortlos.

\$ **sed 's/Wort/FOM/gi' test4.txt**  Das FOM ist ein FOM, und mehrere Woerter sind der Plural von FOM. Ohne Woerter oder FOMe gibt es  $k$ einen Satz - wir sind FOMlos.

- s: substitute (**s**/.../.../gi)
- g: global (s/.../.../**g**i)
- i: ignore case (s/.../.../g**i**)

Die i-Option gibt es nicht in jeder sed-Version!

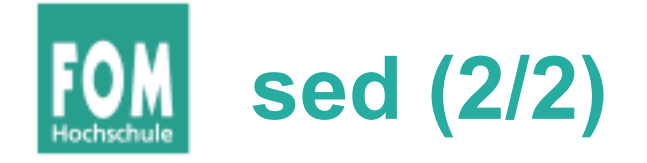

- sed-Optionen:
	- -i: in-place-editing, verändert die angegebene Datei; am besten mit Angabe eines Suffix für eine Backup-Datei:
		- z. B. sed -i.bak 's/Wort/Bild/g' test4.txt legt erst Sicherheitskopie test4.txt.bak an und verändert dann test4.txt
	- -e: zum Kombinieren mehrerer Ersetzungen; z. B. sed -e 's/1/eins/g' -e 's/2/zwei/g' test.txt
	- weitere Optionen  $\rightarrow$  Manpage

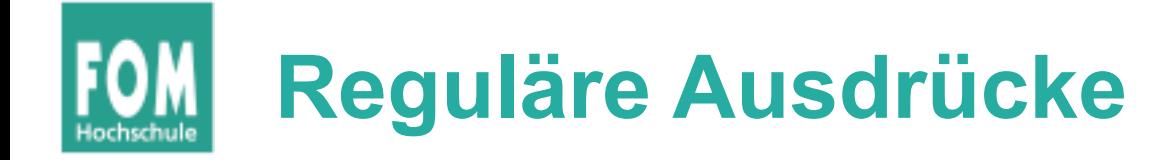

- Idee: Allgemeinere Suchbegriffe, vergleichbar mit Wildcards (\*, ?) bei Dateinamen
- Muster:
	- . ein beliebiges Zeichen
	- [abcd] eines der Zeichen a, b, c, d
	- $[2-8]$  eines der Zeichen 2, 3, 4, 5, 6, 7, 8
	- $\bullet$  ^ Zeilenanfang

```
$ cat test5.txt 
Haus
Die Hotels
Hotels am Wasser
Bau-Haus-Objekt
Diese Zeile nicht
                    $ grep 'H.*s' test5.txt 
                    Haus
                    Die Hotels
                    Hotels am Wasser
                    Bau-Haus-Objekt
                                               HAUS
```

```
\cdot $ – Zeilenende
```
- ? vorheriger Ausdruck darf vorkommen, muss aber nicht
- $*$  vorheriger Ausdruck kann beliebig oft (auch 0 mal) vorkommen

```
$ sed 's/H.*s/HAUS/g' test5.txt 
Die HAUS
HAUSer
Bau-HAUS-Objekt
Diese Zeile nicht
```
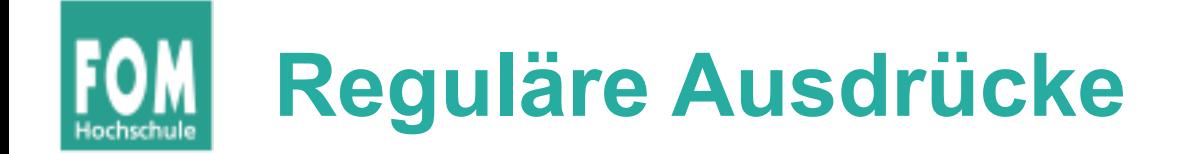

• Beispiele für reguläre Ausdrücke (live, in der Shell...)

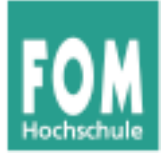

# **C-Compiler**

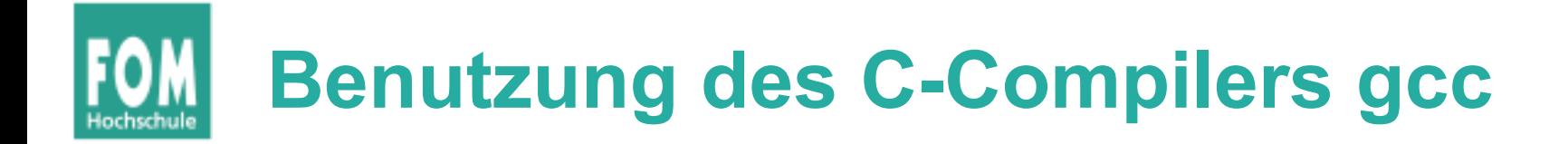

- Quellcode-Datei prog.c im Editor erstellen
- In der Shell

gcc -o prog prog.c

eingeben, um zu kompilieren

- In der Shell
	- ./prog

eingeben (wichtig: ". /" am Anfang), um das übersetzte Programm zu starten

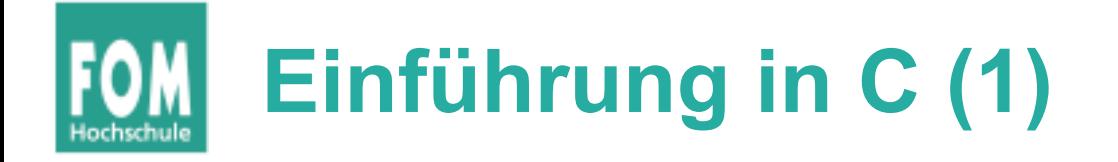

- Vorab das wichtigste:
	- keine Klassen / Objekte
		- $\rightarrow$  statt Objekten:
			- "structs" (zusammengesetzte Datentypen)
		- $\rightarrow$  statt Methoden nur Funktionen
		- $\rightarrow$  zu bearbeitende Variablen immer als Argument übergeben
	- kein String-Datentyp (sondern Zeichen-Arrays)
	- häufiger Einsatz von Zeigern
	- int main () {} ist immer Hauptprogramm

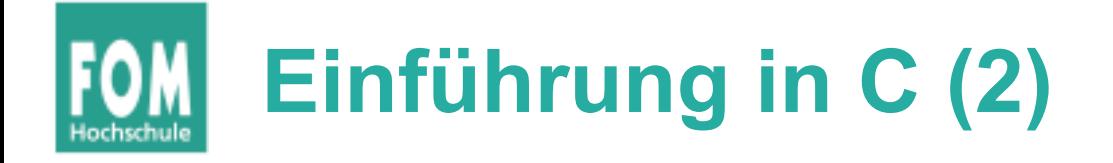

• Ausführlichere Informationen fürs Selbststudium: <http://www.c-howto.de/>

 $\rightarrow$  auf der Webseite: ausführlichere Version mit erklärenden Kommentaren (Download: Zip-Archiv)

- $\bullet$  auch als Buch für ca. 20  $\epsilon$  erhältlich
- in der Vorlesung/Übung: Fokus auf Unterschiede zu C++/C#/Java
- keine komplexen C-Programme im Kurs

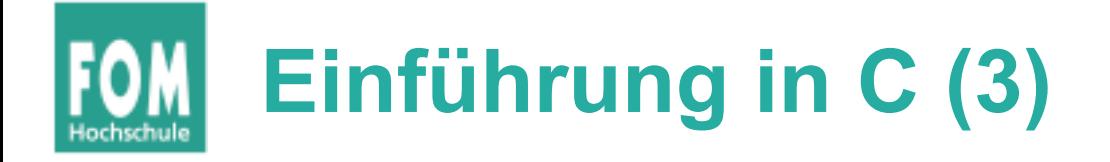

- Im Anschluss an diese Vorlesung: erstes Übungsblatt mit C-Aufgaben
- Vorbereitend ein paar Informationen zu
	- **Structs** (Strukturen, zusammengesetzte Typen)
	- **Pointern**
	- **Quellcode- und Header-Dateien** (Prototypen)

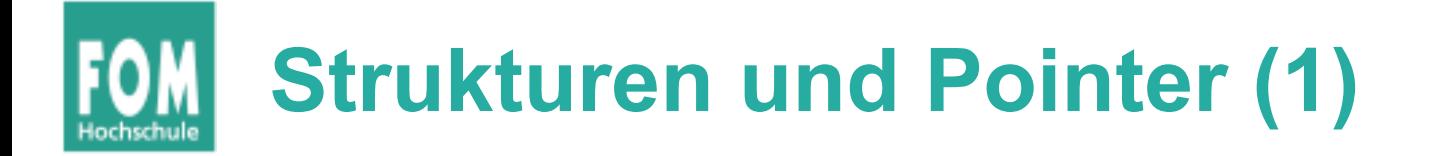

## **Structs**

• Mehrere Möglichkeiten der Deklaration

```
struct {
   int i;
   char c;
   float f;
} variable;
variable.i = 9;
variable.c = 'a';
variable.f = 0.123;
                          struct mystruct {
                              int i;
                             char c;
                              float f;
                          };
                          struct mystruct variable;
                          variable.i = 9;
                          variable.c = 'a';
                          variable.f = 0.123;
                                                           typedef struct {
                                                              int i;
                                                              char c;
                                                              float f;
                                                           } mystruct;
                                                           mystruct variable;
                                                           variable.i = 9;
                                                           variable.c = 'a';
                                                           variable.f = 0.123;
```
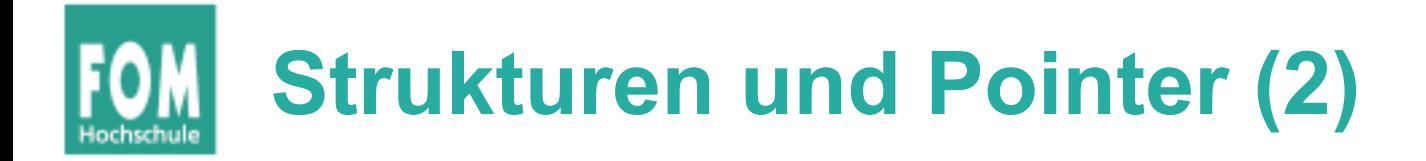

## **Pointer**

- Deklaration mit \*: char \*ch\_ptr;
- verwalten Speicheradressen (an welchem Ort befindet sich die Variable?)
- Operatoren
	- & (Adresse von)
	- \* (Dereferenzieren)

```
char ch, ch2;
char *ch ptr; char *ch ptr2;
ch ptr = \&ch; // Adresse von ch?
ch2 = *ch_ptr; // Inhalt
ch ptr2 = ch ptr;
   7/ kopiert nur Adresse
```
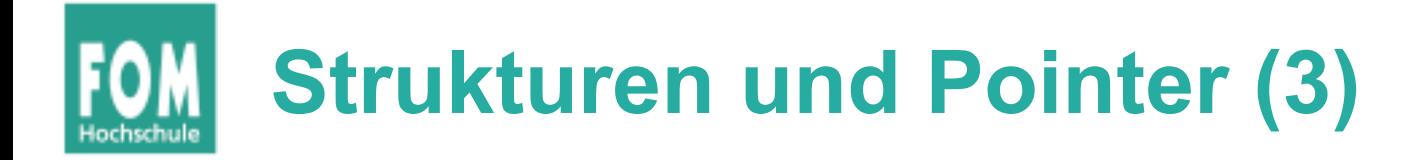

- Struct und Pointer kombiniert
- Oft bei verkettenen Listen

```
struct liste {
   struct liste *next;
   struct liste *prev;
   int inhalt;
};
struct liste *anfang;
struct liste *p;
for (p=anfang; p := NULL; p=p->next) {
   use (p->inhalt);
}
```
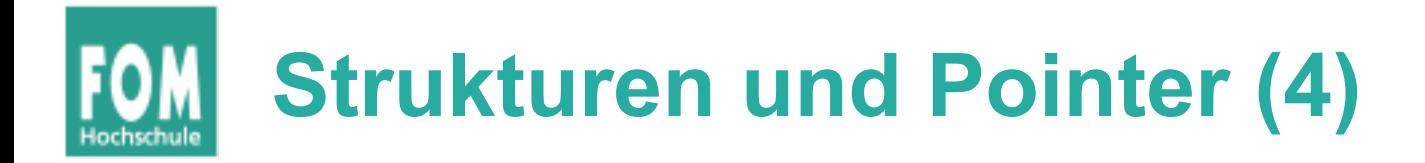

- Pointer-Typen
	- typ \*ptr;  $\rightarrow$  ptr ist ein Zeiger auf etwas vom Typ typ
	- typ \*\*pptr;  $\rightarrow$  pptr ist ein Zeiger auf einen Zeiger vom Typ typ
	- ptr bzw. pptr sind Speicheradressen
	- \* ptr gibt den Wert zurück, der an der Speicherstelle abgelegt ist, auf die ptr zeigt
	- analog: \*\*pptr ist ein Wert, aber \*pptr ein Zeiger

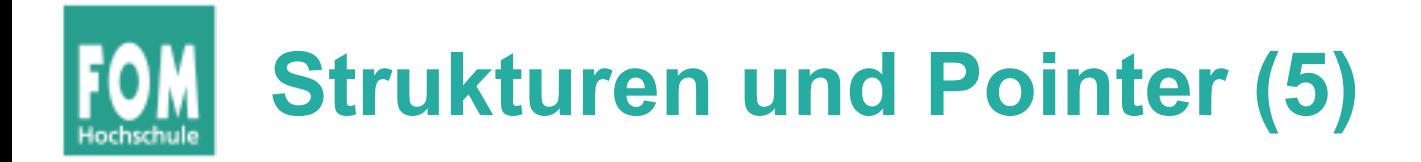

- Pointer-Typen
	- &-Operator erzeugt zu Variable einen Pointer
	- Beispiele:

```
int i;
int *ip;
int **ipp;
i = 42;ip = xi; // ip = \text{Adresse von } iipp = &ip; // ipp = Adresse von ip
printf (*ip); // -> 42
printf (*\overline{x}ipp); // -> auch 42
```
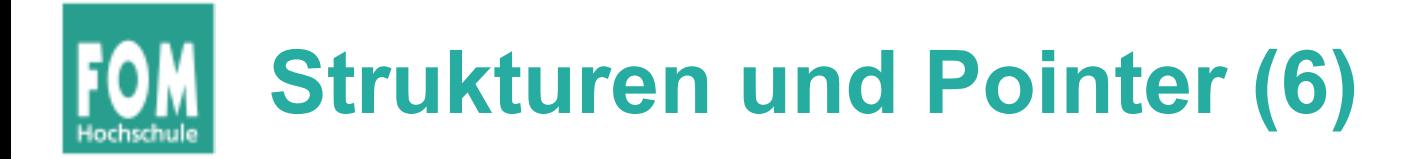

- Nicht-initialisierte Pointer: schlecht
	- Beispiel:

```
int *ip;
int **ipp;
printf (ip); // nicht-init. Adresse (0)
printf (*ip); // illegal -> Abbruch
*ip = 42; // auch illegal, schreibt an
               // nicht def. Adresse
```
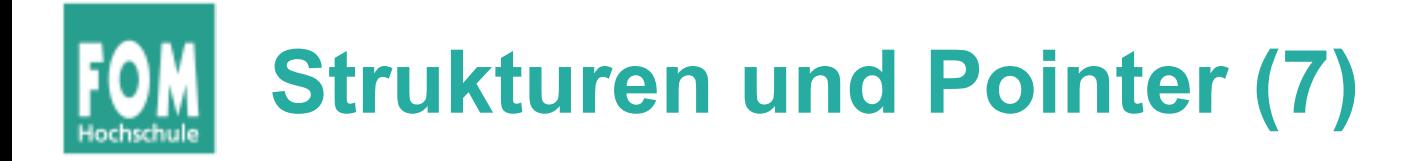

• Vorsicht bei char\* a, b, c; etc.

```
• besser: char *a, *b, *c;
 [esser@macbookpro:tmp]$ cat t2.c
 int main () {
    char* a,b;
   printf ("|a| = %d \n", sizeof(a));
   printf (|b| = 8d \ln, sizeof(b));
 }
 [esser@macbookpro:tmp]$ gcc t2.c; ./a.out
  |a| = 8= 1
```
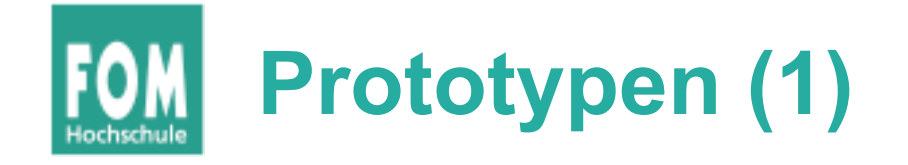

- Programm- und Header-Dateien
	- Header-Dateien (\*.h) enthalten Funktionsprototypen und Makrodefinitionen (aber keinen normalen Code)
	- Programmdateien (\*.c) enthalten den Code, können aber ebenfalls Prototypen und Makros enthalten (kein Zwang, eine .h-Datei zu erzeugen)

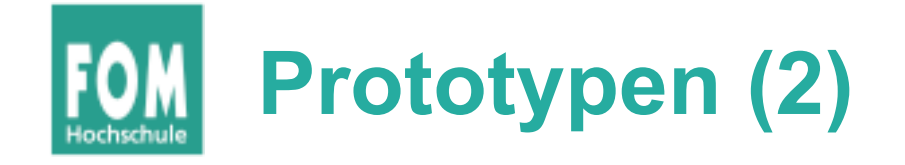

- Funktionsprotoypen (in Header-Dateien)
	- erlauben die Verwendung von Funktionen, deren Implementierung weiter unten im Programm (oder in einer anderen Datei) steht
	- Prototyp enthält nur Rückgabetyp, Name und Argumente, z. B.

int summe (int x, int y);

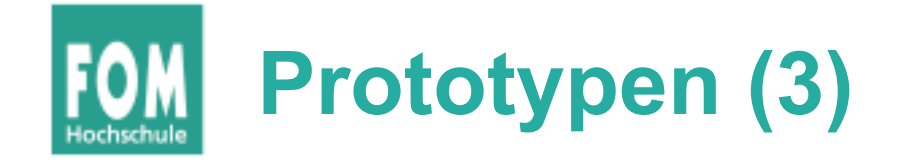

- Wie findet der Compiler die Header-Dateien? → Zwei Varianten:
	- #include "pfad/zu/datei.h"

Dateiname ist Pfad (relativ zu Verzeichnis mit der .c-Datei)

• #include <name.h>

name.h wird in den Standard-Include-Verzeichnissen gesucht.

Welche sind das? Beim Bauen des gcc festgelegt...

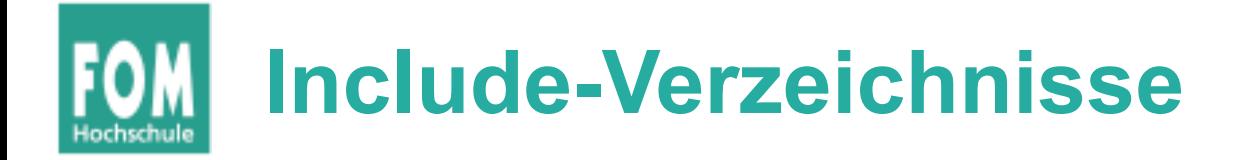

• Standard-Include-Verzeichnisse

```
(und deren Unterordner)
[esser@s15337257:~]$ cpp -v
Using built-in specs.
Target: i486-linux-gnu
[...]
#include "..." search starts here:
#include <...> search starts here:
 /usr/local/include
 /usr/lib/gcc/i486-linux-gnu/4.4.5/include
 /usr/lib/gcc/i486-linux-gnu/4.4.5/include-fixed
 /usr/include
End of search list.
```